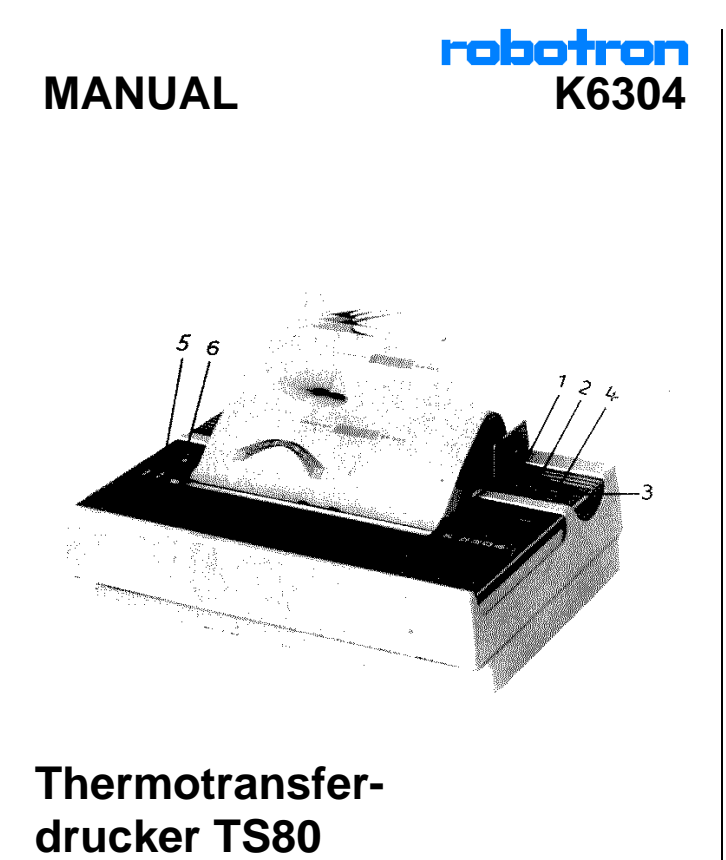

 $\sim$  1

Heruntergeladen von **[manualslib.de](http://manualslib.de/)** Handbücher-Suchmachiene

# *1.94.921376.7/53*

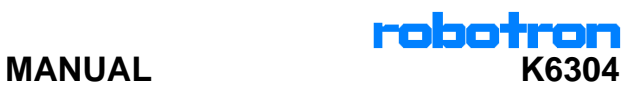

### *Inhaltsverzeichnis*

- *1. Erzeugbisbeschreibung*
- *2. Technisches Datenblatt*
- *3. Inbetriebnahme und Betrieb des Druckers*
- *3.1. Bedienelemente und Anzeigefunktionen*
- *3.2. Setzen der DIL-Schalter*
- *3.3. Einlegen der Transferkassette 3.4. Einlegen des Papiers*
- 
- 
- *4. Testfunktionen 4.1. Internes Testprogramm 4.2. HEX-DUMP-Betrieb*
- 
- *5. Interfacebeschreibungen*
- *5.1. Zeichenvorrat 5.2. Serialschnittstelle V.24 (RS 232 C)*
- *5.3. Serialschnittstelle IFSS/20mA-Stromschleifeninterface*
- *5.4. Serialschnittstelle für C64*
- *6. Befehlsbeschreibung*
- *7. Allgemeine Angaben zur Servicedurchführung*

*Änderungen im Sinne des technischen Fortschrittes vorbehalten!*

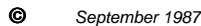

### *1. Erzeugnisbeschreibung*

*Mit dem Drucker "robotron K 6304" (TS 80) bietet der VEB Robotron Büro*maschinenwerk "Ernst Thälmann" Sömmerda einen 80-stelligen Thermotrans-<br>ferdrucker, der das Prinzip des seriellen Thermotransferdruckes anwendet. Das<br>bedeutet, es kann entweder mit einer einfarbigen Thermoabschmelzbandkass *eine 210 mm oder 8,5 Zoll breite Papierrolle (Durchmesser 60 mm) aus satiniertem Normal- oder Thermopapier gedruckt. Der Einsatz des "robotron K 6304" wird vor allem dort gesehen, wo die anfallenden Datenmengen vergleichsweise gering und der Auslastungsgrad niedrig sind und die Forderungen nach günstigstem Preis, einfacher Bedienung, geringen Abmessungen und niedrigem Geräusch dominieren. Damit sind folgende Einsatzgebiete vorgesehen:*

*- Schul- und Lernsysteme*

- *Homecomputer*
- *Kleincomputer für Industrieeinsatz, für leitende Kader u.ä. Meßwerterfassungs- und Verarbeitungssysteme einschließlich medizinischer Laboreinrichtungen*
- 
- 

# *2. Technisches Datenblatt*

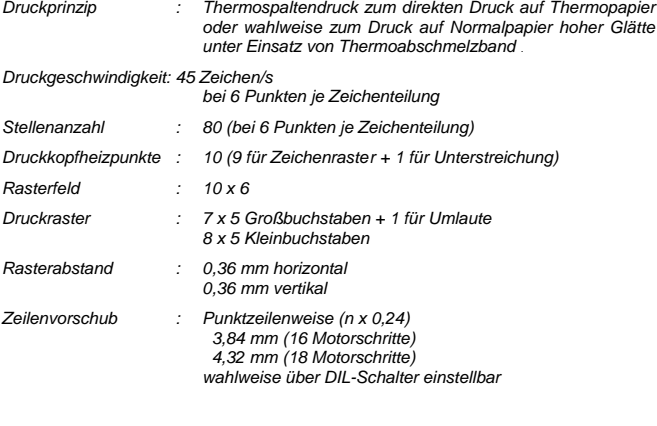

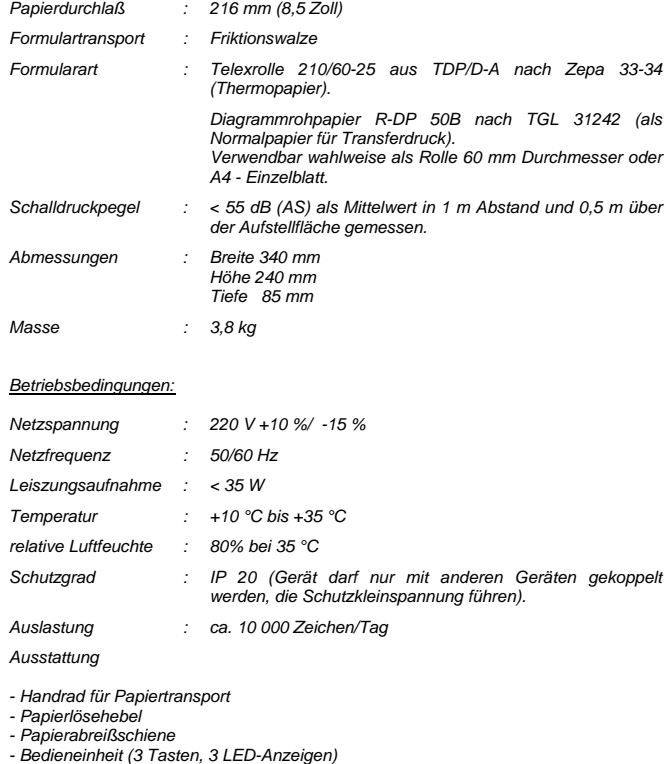

# *3. Inbetriebnahme und Betrieb des Druckers*

# *3.1. Bedienelemente und Anzeigefunktionen*

### *Netzschalter*

Vor Inbetriebnahme des Druckers ist zu überprüfen, ob die auf dem Leistungsschild<br>angegebene Primärspannung mit der Netzspannung identisch ist.<br>Der Netzschalter ist als Kippschalter ausgeführt und befindet sich an der Rück *des Druckers. Nach dem Einschalten leuchtet die grüne LED "POWER" im Bedien-feld.*

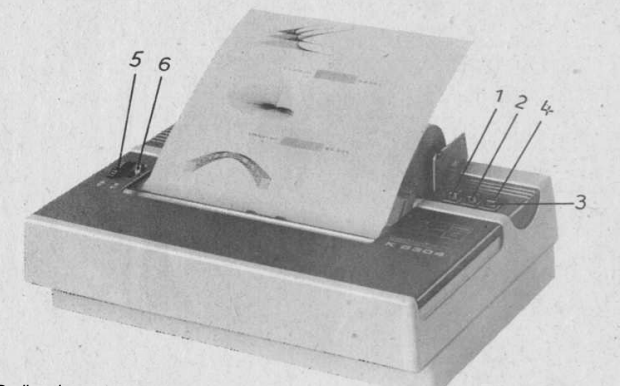

### *Bedienelemente*

*Links neben der Druckwalze befinden sich zwei Bedienelemente, Handrad (5) und Abschwenkhebel (6), die beim Einlegen von Papier bzw. Transferkassette benötigt werden.*

Das Handrad (5) ist starr mit der Druckwalze verbunden. Durch Drehen nach hinten<br>wird das Papier eingezogen, im umgekehrten Fall herausgedreht. Beide Funktionen<br>sind zulässig. Der Abschwenkhebel (6) erlaubt folgende Funkti

- *hinterer Anschlag, Druckwagen ist abgeschwenkt, Papierführungsrollen liegen an der Druck*
- 

 *walze an. - mittlere Stellung, Druckwagen ist an Druckwalze angeschwenkt, Papierführungsrollen liegen an (Betriebsstellung)*

*- Anschluß für austauschbaren Interfaceadapter - Netzschnur fest am Gerät*

*- vorderer Anschlag, Druckwagen und Papierführungsrolle sind abgeschwenkt (Stellung zum Ausrichten des Papiers.*

*Weitere Bedienelemente befinden sich auf der rechten Seite. Sie umfassen die von außen sichtbaren elektronischen Bedien- und Anzeigefunktionen. Mit 3 Tasten lassen sich sowohl beim Einschalten als auch bei Betrieb des Druckers verschiedene elektronisch gesteuerte Funktionen auslösen.*

*(1) PRINT ON/OFF-Taste mit zugeordneter LED-Anzeige*

- *- Umschalten von PRINT OFF nach PRINT ON*
- *Beim Übergang vom PRINT OFF- in den PRINT ON-Zustand wird der Papiervorschubmotor synchronisiert (6 Motorschritte vor und wieder zurück). Nach Beendi-gung dieser Funktion leuchtet die grüne LED auf.*
- *- Umschalten von PRINT ON nach PRINT OFF*
- *Wird der Drucker durch Drücken der Taste PRINT ON/OFF in den OFF-Zustand versetzt, fährt der Druckwagen in die Mitte der Walze. Schnittstellen werden dabei nicht bedient. Es erfolgt eine Aktivierung der Taste LF/FF. Die grüne LED ver lischt.*

### *(2) CASS (Print Mode) - Taste mit zugeordneter LED-Anzeige*

- *- Wird beim Netzzuschalten die Taste CASS gedrückt, so eird dem Drucker mitgeteilt, daß der Druck ohne Transferkassette erfolgen soll. Bei dieser Betriebsart ist der*
- *Druck in beiden Richtungen möglich. Bleibt beim Netzzuschalten die Taste CASS unberücksichtigt, stellt sich der Drucker auf Kassettenbetrieb ein. Der Druck erfolgt nur von links nach rechts. Die gelbe LED leuchtet auf.*

# *(3) LF/FF (LINE-/FORMFEED) - Taste ohne LED-Anzeige*

- *- Diese Taste ist nur im PRINT OFF-Zustand aktiviert. LINEFEED (LF) erfolgt nach kurzzeitigem Drücken des Tasters. FORMFEED (FF) erfolgt nach längerem Drücken des Tasters (>2s). Dabei entspricht der Zeilen-/Blattabstand dem jeweils aktuellen Wert.*
- *(4) POWER Anzeige des Einschaltzustandes*
- *- Leuchtet die grüne LED, ist der Drucker eingeschaltet.*
- *Wartungshinweis: Eine durch Rückstände von Thermopapier eingetretene Verschmutzung des Druckkopfes läßt sich mit einem mit Spiritus befeuchteten Papierstreifen (kein Thrmopapier), der von Hand mehrmals am Druckkopf vorbeibewegt wird, beseitigen.*
- *Achtung: Es darf nicht ohne Papier oder mit abgeschwenktem Kopf gedruckt werden, da sonst der Druckkopf zerstört werden kann.*

### $\sim$  6

# *3.2. Setzen der DIL-Schalter*

*Bevor mit der Einstellung der DIL-Schalter begonnen wird, ist der Drucker auszuschalten und das Abdeckblech abzunehmen. Zwischen Druckmechanik und vorderer Gehäusekante wird auf dem unteren Teil des Gerätebodens ein Streifen der Leiterplatte sichtbar, in dessen Mitte sich das DIL-Schalterfeld befindet.*

# *Vorderkante Druckmechanik*

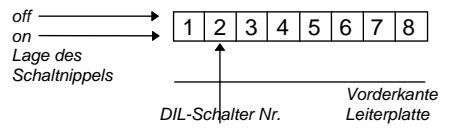

*Folgende Betriebsparameter lassen sich einstellen:*

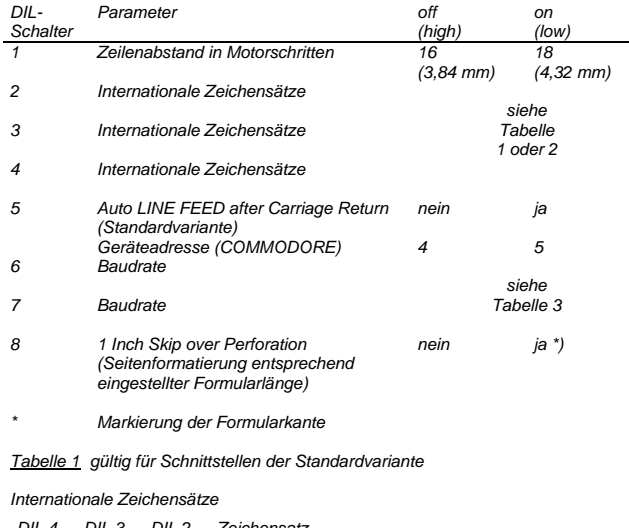

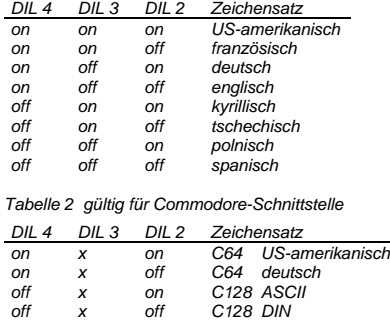

# *Tabelle 3 Baudraten DIL 7 DIL 6 Baudrate*

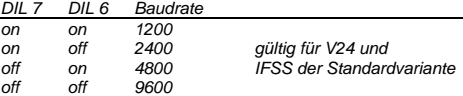

# *3.3. Einlegen der Transferkassette*

*Für den Druck auf Normalpapier, entsprechend Datenblatt, ist das Einlegen einer Transferkassette erforderlich.*

*Der Druckwagen wird durch Drücken der Taste PRINT ON/OFF in Mittelstellung gefahren (Anzeige PRINT ON/OFF erlischt), danach wird das Abdeckblech abgehoben. Der Abschwenkhebel ist in die vordere oder hintere Stellung zu bringen.* Zwischen Druckkopf und Druckwalze befindet sich jetzt ein kleiner Abstand. Die<br>Kassette ist nach vorn, zum Druckkopf geneigt, auf die beiden Fixierelemente<br>aufzusetzen und durch einen leichten Druck auf die Oberseite einzu ist zu beachten, daß die herausragende Schlaufe des Transferbandes zwischen<br>Druckkopf und Walze geschoben wird. Spüren Sie, daß die Kassette auf dem<br>Druckwagen einrastet, ist der Einlegevorgang beendet. Durch Drehen der<br>Ab *wieder aufzulegen, der Abschwenkhebel in Mittelstellung zu bringen und mittels Taster PRINT ON/OFF die Druckbereitschaft wieder herzustellen (Anzeige PRINT ON/OFF leuchtet grün).*

# *3.4. Einlegen des Papiers*

*Mit diesem Drucker können Sie Endlospapier von der Rolle oder Einzelpapier verarbeiten.*

*Achtung: Papierbewegung von Hand darf nur mit abgeschwenkter Kassette erfolgen!*

### *Einlegen von Endlospapier*

Durch Drücken der Taste PRINT ON/OFF fährt der Druckwagen in Mittelstellung<br>(Anzeige PRINT ON/OFF erlischt). Der Abschwenkhebel wird in die hintere Stellung<br>geschwenkt, das Papier hinter der Druckwalze eingeschoben und, mi *des Handrades nach hinten, eingezogen. Dabei ist zu beachten, daß bei ggf. eingelegter Transferkassette das Transferband straff angezogen ist. Zum Ausrichten des Papiers wird der Schwenkhebel in die vordere Stellung gebracht. Jetzt kann das Papier auf der Druckwalze ausgerichtet werden. In die Papierrolle ist die vorgesehene Achse einzuschieben, danach können die Eneden der Achse in die Senkung des Rollenhalters eingelegt werden. Nachdem der Abschwenkhebel wieder in* *Mittelstellung gebracht wurde, ist die Druckbereitschaft durch Drücken der Taste PRINT ON/OFF wieder herzustellen (Anzeige PRINT ON/OFF leuchtet grün)..*

### *Einzelblattverarbeitung*

Für Einzelblattverarbeitung wird der Rollenhalter abgenommen. Durch Drücken des<br>Tasters PRINT ON/OFF fährt der Druckwagen in Mittelstellung (Anzeige PRINT<br>ON/OFF erlischt). Der Abschwenkhebel wird an den hinteren Anschlag Papier hinter der Druckwalze eingeschoben und mittels Drehung des Handrades nach<br>hinten eingezogen. Dabei ist zu beachten, daß bei ggf. eingelegter Transferkassette<br>das Transferband straff angezogen ist. Zum Ausrichten de Druckwalze ausgerichtet werden. Anschließend wird der Abschwenkhebel in<br>Mittelstellung gebracht. Die Taste PRINT ON/OFF ist zu drücken und der Drucker in<br>den PRINT-ON-Zustand zu versetzen (Anzeige PRINT ON/OFF leuchtet grü

# *4. Testfunktion*

# *4.1. Internes Testprogramm*

*Zur Überprüfung des Druckbildes und der mechanischen Funktionen (Motoren, Transferbandtransport usw.) ist bei eingelegtem Papier ein Selbsttest möglich. Um das Selbsttestprogramm zu starten, ist beim Netzzuschalten des Druckers der* Taster LF/FF zu drücken. Je nachdem ob gleichzeitig mit Taster LF/FF auch Taster<br>CASS gedrückt ist oder nicht, Erfogt der Druck ohne oder mit Transferkassette. Das<br>Selbsttestprogramm wird durch Betätigen des Tasters PRINT *PRINT ON/OFF ist der Drucker zur Datenübernahme bereit.*

### *4.2. HEX DUMP-Betrieb*

*Wird während des Netzzuschaltens die Taste PRINT ON/OFF betätigt, druckt das Gerät alle Zeichen, die es über die Schnittstelle empfängt, in hexadezimaler Darstellung (HEX DUMP) aus. Der Druck der Daten erfolgt im Puffer-voll-Status. HEX DUMP wird durch Drücken der Taste PRINT ON/OFF beendet. Die Daten, die sich beim Beendigung von HEX DUMP noch im Puffer befinden, werden noch ausgedruckt.*

# *5. Interfacebeschreibungen*

*5.1. Zeichenvorrat*

### *5.1.1. Zeichenvorrat Standardvariante*

*Der Drucker beinhaltet einen alphanumerischen Zeichensatz mit länderspezifischen Sonderzeichen.*

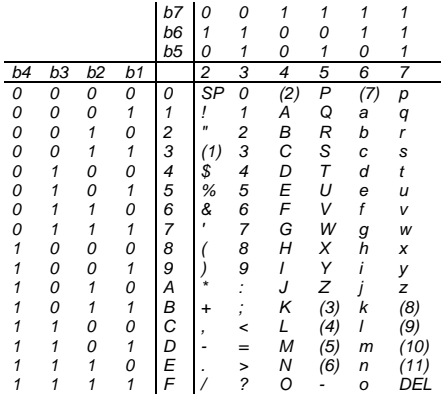

*Länderspezifische Varianten des Zeichensatzes (weitere in Vorbereitung)*

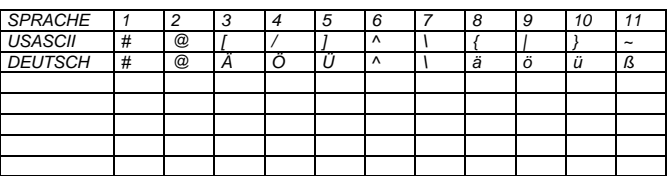

*Der aktuelle Zeichensatz ist über DIL-Schalter einstellbar.*

# *5.1.2. Zeichenvorrat COMMODORE*

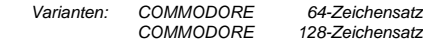

*5.2. Serialschnittstelle V24*